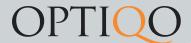

## Customers

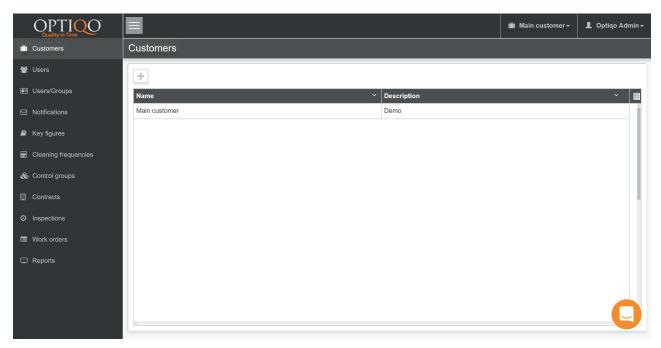

This is the first tab you'll see. Here you can add and delete customers. By pressing the "+" button you can create a new customer. On the right upper corner you select which customer to work on.

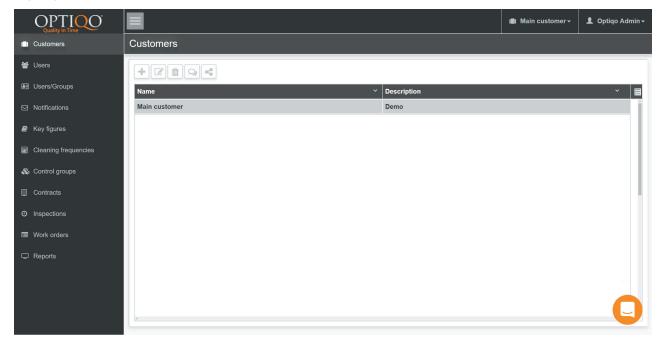

By selecting a customer, five more options show up next to the "+" button.

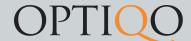

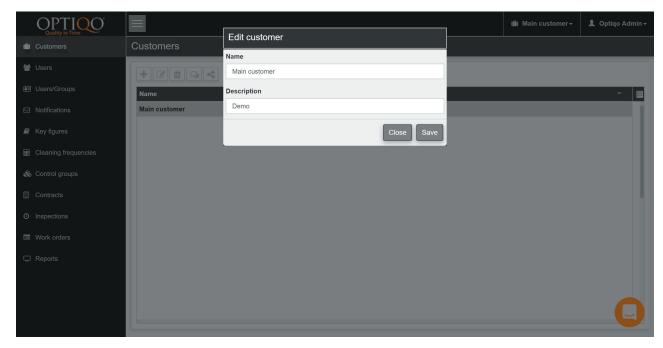

The second button edits the name and description of the customer.

The third button deletes the selected customer.

The fourth button is used to preset comments in the app when reporting errors.

The fifth button is reporter access which is used to setup the error report webpage.

The last button manages how many licenses can be active on the customer.

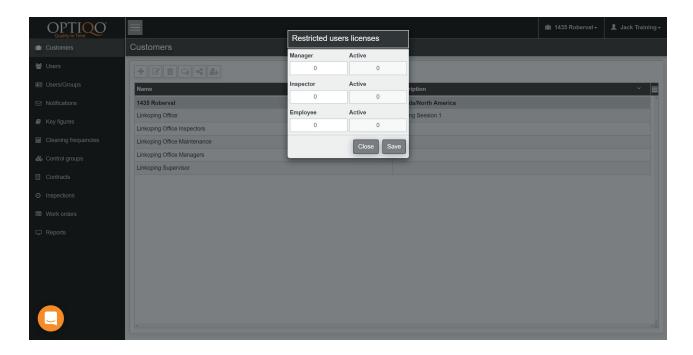